Dear Parents and Guardians of Online Students,

## Welcome Back!

The information below goes into detail about the Federal Impact Cards and how to sign these electronically.

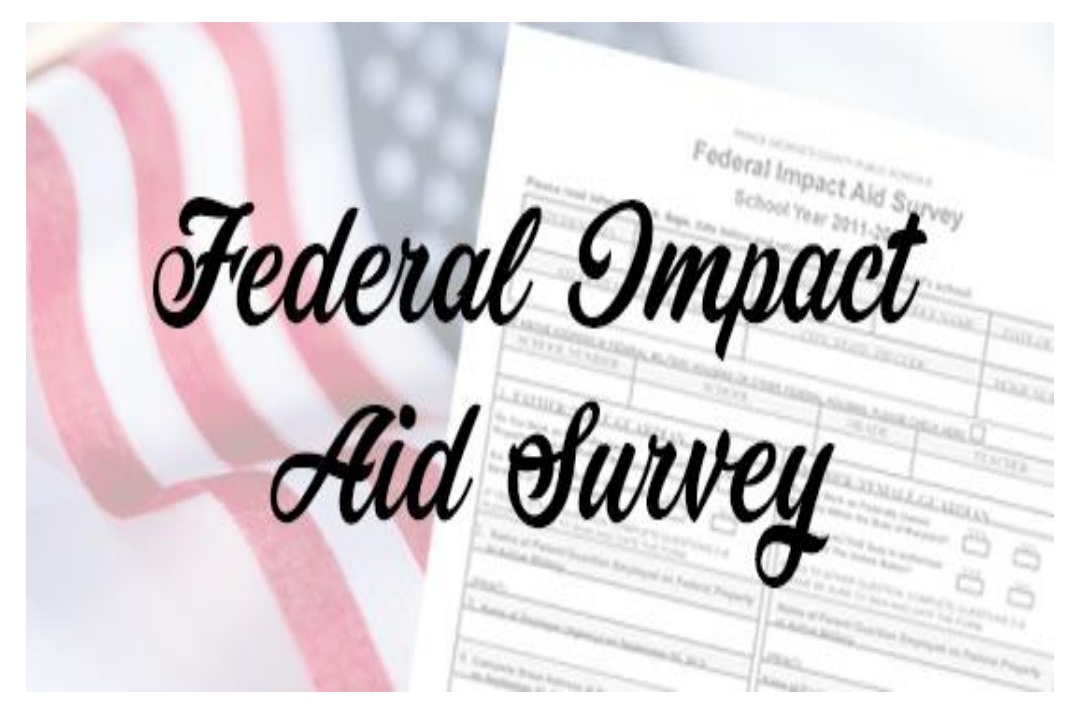

Electronic Instructions:

- 1. Please complete the required information on the PDF Federal Impact Aid Student-Parent Survey card.
- 2. Sign the electronic survey card.
- 3. Students should send the completed Federal ID Card .pdf to their  $3<sup>rd</sup>$  Period Teacher through Canvas messenger or email the completed card to their 3<sup>rd</sup> Period teacher.

Instructions to sign the survey card

- 1. If using a PC,
	- open and download the pdf
	- open the pdf in the Edge browser;
	- click on the pen in the top right corner;
	- sign the document
	- save the document
	- email the document to the teacher
	- or if on a device, use your finger or a stylus
- 2. If using an iOS device, use the "markup" feature

[Click here](https://www.rcboe.org/Domain/16738) to view the video on how to electronically sign documents.